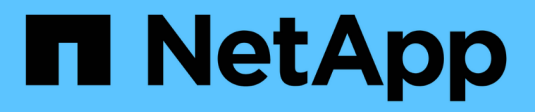

# **Gestire la crittografia NetApp**

ONTAP 9

NetApp April 24, 2024

This PDF was generated from https://docs.netapp.com/it-it/ontap/encryption-at-rest/unencrypt-volumedata-task.html on April 24, 2024. Always check docs.netapp.com for the latest.

# **Sommario**

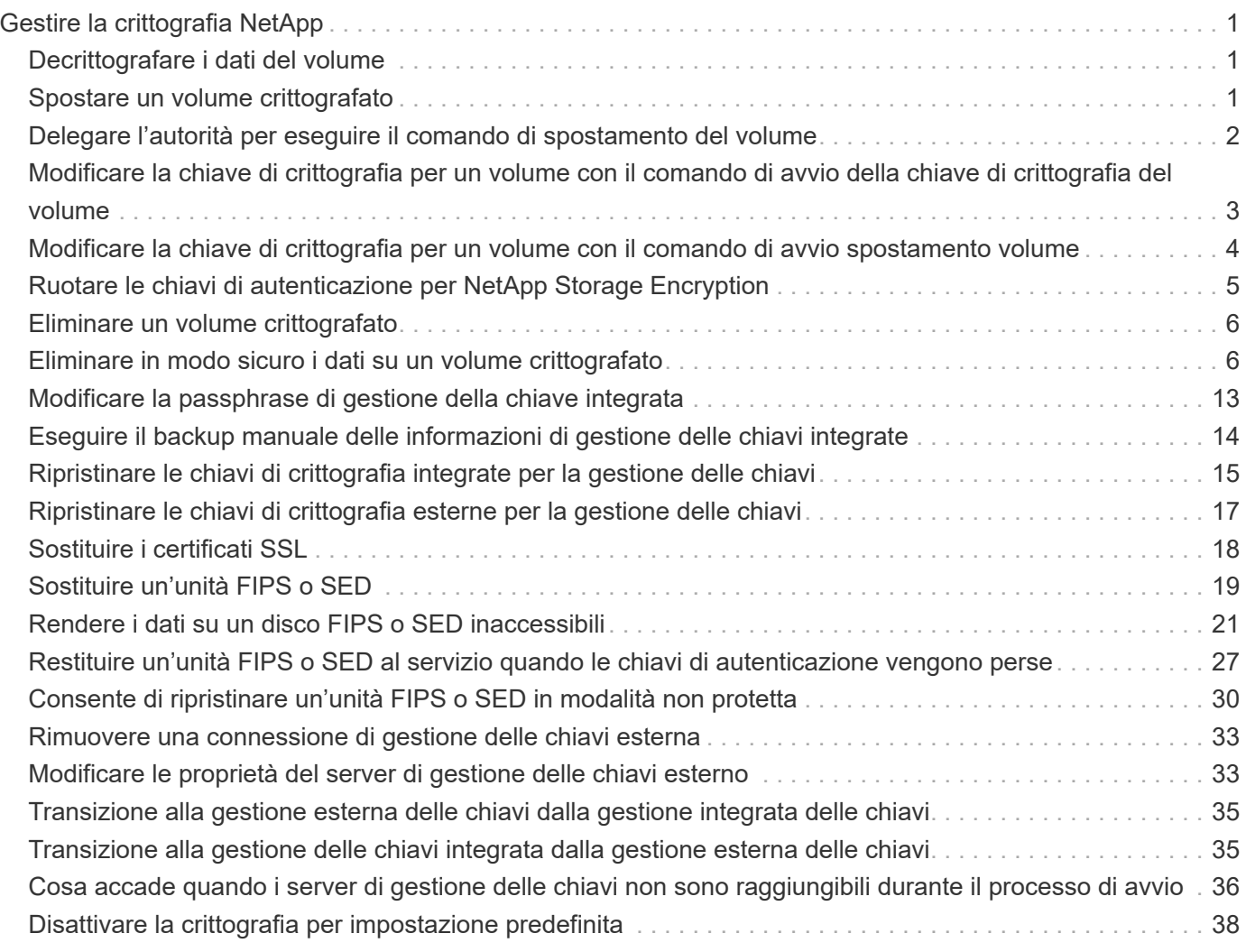

# <span id="page-2-0"></span>**Gestire la crittografia NetApp**

## <span id="page-2-1"></span>**Decrittografare i dati del volume**

È possibile utilizzare volume move start comando per spostare e rimuovere la crittografia dei dati del volume.

#### **Prima di iniziare**

Per eseguire questa attività, è necessario essere un amministratore del cluster. In alternativa, puoi essere un amministratore SVM a cui l'amministratore del cluster ha delegato l'autorità. Per ulteriori informazioni, vedere ["Delegare l'autorità per eseguire il comando di spostamento del volume".](#page-3-0)

#### **Fasi**

1. Spostare un volume crittografato esistente e annullare la crittografia dei dati sul volume:

```
volume move start -vserver SVM_name -volume volume_name -destination-aggregate
aggregate_name -encrypt-destination false
```
Per la sintassi completa dei comandi, vedere la pagina man del comando.

Il seguente comando sposta un volume esistente denominato  $\text{vol}1$  all'aggregato di destinazione aggr3 e annulla la crittografia dei dati sul volume:

```
cluster1::> volume move start -vserver vs1 -volume vol1 -destination
-aggregate aggr3 -encrypt-destination false
```
Il sistema elimina la chiave di crittografia per il volume. I dati del volume non sono crittografati.

2. Verificare che il volume sia disattivato per la crittografia:

volume show -encryption

Per la sintassi completa dei comandi, vedere la pagina man del comando.

Il seguente comando indica se i volumi sono accesi cluster1 sono crittografati:

```
cluster1::> volume show -encryption
Vserver Volume Aggregate State Encryption State
------- ------ --------- ----- ----------------
vs1 vol1 aggr1 online none
```
### <span id="page-2-2"></span>**Spostare un volume crittografato**

È possibile utilizzare volume move start comando per spostare un volume crittografato. Il volume spostato può risiedere sullo stesso aggregato o su un aggregato diverso.

#### **A proposito di questa attività**

Lo spostamento non riesce se il nodo di destinazione o il volume di destinazione non supporta la crittografia del volume.

Il -encrypt-destination opzione per volume move start l'impostazione predefinita è true per i volumi crittografati. Il requisito di specificare che non si desidera che il volume di destinazione venga crittografato garantisce che i dati sul volume non vengano inavvertitamente decrittografati.

#### **Prima di iniziare**

Per eseguire questa attività, è necessario essere un amministratore del cluster. In alternativa, puoi essere un amministratore SVM a cui l'amministratore del cluster ha delegato l'autorità. Per ulteriori informazioni, vedere ["delegare l'autorità per eseguire il comando di spostamento del volume".](#page-3-0)

#### **Fasi**

1. Spostare un volume crittografato esistente e lasciare crittografati i dati sul volume:

```
volume move start -vserver SVM_name -volume volume_name -destination-aggregate
aggregate_name
```
Per la sintassi completa dei comandi, vedere la pagina man del comando.

Il seguente comando sposta un volume esistente denominato  $\text{vol}1$  all'aggregato di destinazione aggr3 e lascia crittografati i dati sul volume:

```
cluster1::> volume move start -vserver vs1 -volume vol1 -destination
-aggregate aggr3
```
2. Verificare che il volume sia abilitato per la crittografia:

volume show -is-encrypted true

Per la sintassi completa dei comandi, vedere la pagina man del comando.

Il seguente comando visualizza i volumi crittografati su cluster1:

cluster1::> volume show -is-encrypted true Vserver Volume Aggregate State Type Size Available Used ------- ------ --------- ----- ---- ----- --------- --- vs1 vol1 aggr3 online RW 200GB 160.0GB 20%

### <span id="page-3-0"></span>**Delegare l'autorità per eseguire il comando di spostamento del volume**

È possibile utilizzare volume move comando per crittografare un volume esistente,

spostare un volume crittografato o annullare la crittografia di un volume. Gli amministratori del cluster possono eseguire volume move Oppure possono delegare l'autorità per eseguire il comando agli amministratori SVM.

#### **A proposito di questa attività**

Per impostazione predefinita, agli amministratori SVM viene assegnato il vsadmin ruolo, che non include l'autorità per spostare i volumi. È necessario assegnare vsadmin-volume Agli amministratori di SVM per consentire loro di eseguire volume move comando.

#### **Fase**

1. Delegare l'autorità per eseguire volume move comando:

```
security login modify -vserver SVM_name -user-or-group-name user_or_group_name
-application application -authmethod authentication_method -role vsadmin-
volume
```
Per la sintassi completa dei comandi, vedere la pagina man del comando.

Il seguente comando concede all'amministratore SVM l'autorizzazione per eseguire volume move comando.

```
cluster1::>security login modify -vserver engData -user-or-group-name
SVM-admin -application ssh -authmethod domain -role vsadmin-volume
```
## <span id="page-4-0"></span>**Modificare la chiave di crittografia per un volume con il comando di avvio della chiave di crittografia del volume**

È consigliabile modificare periodicamente la chiave di crittografia di un volume. A partire da ONTAP 9.3, è possibile utilizzare volume encryption rekey start per modificare la chiave di crittografia.

#### **A proposito di questa attività**

Una volta avviata un'operazione di rekey, questa deve essere completata. Non è possibile tornare alla vecchia chiave. Se si verificano problemi di prestazioni durante l'operazione, è possibile eseguire volume encryption rekey pause per sospendere l'operazione e il volume encryption rekey resume per riprendere l'operazione.

Fino al termine dell'operazione di rekey, il volume avrà due tasti. Le nuove scritture e le corrispondenti letture utilizzeranno la nuova chiave. In caso contrario, Read utilizzerà la vecchia chiave.

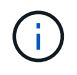

Non è possibile utilizzare volume encryption rekey start Per modificare la chiave di un volume SnapLock.

#### **Fasi**

1. Modifica di una chiave di crittografia:

```
volume encryption rekey start -vserver SVM_name -volume volume_name
```
Il seguente comando modifica la chiave di crittografia per vol1 Su SVMvs1:

cluster1::> volume encryption rekey start -vserver vs1 -volume vol1

2. Verificare lo stato dell'operazione di rekey:

volume encryption rekey show

Per la sintassi completa dei comandi, vedere la pagina man del comando.

Il seguente comando visualizza lo stato dell'operazione di rekey:

```
cluster1::> volume encryption rekey show
Vserver Volume Start Time Status
------- ------ ------------------ ---------------------------
vs1 vol1 9/18/2017 17:51:41 Phase 2 of 2 is in progress.
```
3. Una volta completata l'operazione di rekey, verificare che il volume sia abilitato per la crittografia:

volume show -is-encrypted true

Per la sintassi completa dei comandi, vedere la pagina man del comando.

Il seguente comando visualizza i volumi crittografati su cluster1:

```
cluster1::> volume show -is-encrypted true
Vserver Volume Aggregate State Type Size Available Used
------- ------ --------- ----- ---- ----- --------- ----
vs1 vol1 aggr2 online RW 200GB 160.0GB 20%
```
### <span id="page-5-0"></span>**Modificare la chiave di crittografia per un volume con il comando di avvio spostamento volume**

È consigliabile modificare periodicamente la chiave di crittografia di un volume. È possibile utilizzare volume move start per modificare la chiave di crittografia. È necessario utilizzare volume move start In ONTAP 9.2 e versioni precedenti. Il volume spostato può risiedere sullo stesso aggregato o su un aggregato diverso.

#### **A proposito di questa attività**

Non è possibile utilizzare volume move start Per modificare la chiave di un volume SnapLock o FlexGroup.

#### **Prima di iniziare**

Per eseguire questa attività, è necessario essere un amministratore del cluster. In alternativa, puoi essere un amministratore SVM a cui l'amministratore del cluster ha delegato l'autorità. Per ulteriori informazioni, vedere ["delegare l'autorità per eseguire il comando di spostamento del volume".](#page-3-0)

#### **Fasi**

1. Spostare un volume esistente e modificare la chiave di crittografia:

```
volume move start -vserver SVM_name -volume volume_name -destination-aggregate
aggregate_name -generate-destination-key true
```
Per la sintassi completa dei comandi, vedere la pagina man del comando.

Il seguente comando sposta un volume esistente denominato **vol1** all'aggregato di destinazione **aggr2** e modifica la chiave di crittografia:

```
cluster1::> volume move start -vserver vs1 -volume vol1 -destination
-aggregate aggr2 -generate-destination-key true
```
Viene creata una nuova chiave di crittografia per il volume. I dati sul volume rimangono crittografati.

2. Verificare che il volume sia abilitato per la crittografia:

volume show -is-encrypted true

Per la sintassi completa dei comandi, vedere la pagina man del comando.

Il seguente comando visualizza i volumi crittografati su cluster1:

```
cluster1::> volume show -is-encrypted true
Vserver Volume Aggregate State Type Size Available Used
------- ------ --------- ----- ---- ----- --------- ----
vs1 vol1 aggr2 online RW 200GB 160.0GB 20%
```
## <span id="page-6-0"></span>**Ruotare le chiavi di autenticazione per NetApp Storage Encryption**

È possibile ruotare le chiavi di autenticazione quando si utilizza NetApp Storage Encryption (NSE).

#### **A proposito di questa attività**

La rotazione delle chiavi di autenticazione in un ambiente NSE è supportata se si utilizza External Key Manager (KMIP).

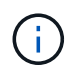

La rotazione delle chiavi di autenticazione in un ambiente NSE non è supportata da Onboard Key Manager (OKM).

1. Utilizzare security key-manager create-key per generare nuove chiavi di autenticazione.

Prima di poter modificare le chiavi di autenticazione, è necessario generare nuove chiavi di autenticazione.

2. Utilizzare storage encryption disk modify -disk \* -data-key-id per modificare le chiavi di autenticazione.

## <span id="page-7-0"></span>**Eliminare un volume crittografato**

È possibile utilizzare volume delete comando per eliminare un volume crittografato.

#### **Prima di iniziare**

- Per eseguire questa attività, è necessario essere un amministratore del cluster. In alternativa, puoi essere un amministratore SVM a cui l'amministratore del cluster ha delegato l'autorità. Per ulteriori informazioni, vedere ["delegare l'autorità per eseguire il comando di spostamento del volume".](#page-3-0)
- Il volume deve essere offline.

#### **Fase**

1. Eliminazione di un volume crittografato:

volume delete -vserver *SVM\_name* -volume *volume\_name*

Per la sintassi completa dei comandi, vedere la pagina man del comando.

Il seguente comando elimina un volume crittografato denominato vol1:

cluster1::> volume delete -vserver vs1 -volume vol1

Invio yes quando viene richiesto di confermare l'eliminazione.

Il sistema elimina la chiave di crittografia per il volume dopo 24 ore.

Utilizzare volume delete con -force true opzione per eliminare un volume e distruggere immediatamente la chiave di crittografia corrispondente. Questo comando richiede privilegi avanzati. Per ulteriori informazioni, consulta la pagina man.

#### **Al termine**

È possibile utilizzare volume recovery-queue comando per ripristinare un volume cancellato durante il periodo di conservazione dopo l'emissione di volume delete comando:

volume recovery-queue *SVM\_name* -volume *volume\_name*

["Come utilizzare la funzione Volume Recovery \(Ripristino volume\)"](https://kb.netapp.com/Advice_and_Troubleshooting/Data_Storage_Software/ONTAP_OS/How_to_use_the_Volume_Recovery_Queue)

## <span id="page-7-1"></span>**Eliminare in modo sicuro i dati su un volume crittografato**

### **Elimina in modo sicuro i dati su una panoramica dei volumi crittografati**

A partire da ONTAP 9.4, è possibile utilizzare l'eliminazione sicura per eseguire lo scrubbing dei dati senza interruzioni su volumi abilitati per NVE. Lo scrubbing dei dati su un volume crittografato garantisce che non sia possibile ripristinarli dal supporto fisico, ad esempio in caso di "ssaccheggio", in cui le tracce dei dati potrebbero essere state lasciate indietro quando i blocchi sono stati sovrascritti o per eliminare in modo sicuro i dati di un tenant vuoto.

L'eliminazione sicura funziona solo per i file precedentemente cancellati sui volumi abilitati per NVE. Non è possibile eseguire lo scrubbing di un volume non crittografato. È necessario utilizzare i server KMIP per fornire le chiavi, non il gestore delle chiavi integrato.

#### **Considerazioni per l'utilizzo della rimozione sicura**

- I volumi creati in un aggregato abilitato per NetApp aggregate Encryption (NAE) non supportano l'eliminazione sicura.
- L'eliminazione sicura funziona solo per i file precedentemente cancellati sui volumi abilitati per NVE.
- Non è possibile eseguire lo scrubbing di un volume non crittografato.
- È necessario utilizzare i server KMIP per fornire le chiavi, non il gestore delle chiavi integrato.

L'eliminazione sicura funziona in modo diverso a seconda della versione di ONTAP in uso.

#### **ONTAP 9.8 e versioni successive**

- L'eliminazione sicura è supportata da MetroCluster e FlexGroup.
- Se il volume da rimuovere è l'origine di una relazione SnapMirror, non è necessario interrompere la relazione SnapMirror per eseguire un'eliminazione sicura.
- Il metodo di ricEncryption è diverso per i volumi che utilizzano la protezione dei dati SnapMirror rispetto ai volumi che non utilizzano la protezione dei dati SnapMirror o quelli che utilizzano la protezione estesa dei dati SnapMirror.
	- Per impostazione predefinita, i volumi che utilizzano la modalità di protezione dati SnapMirror (DP) crittografano nuovamente i dati utilizzando il metodo di ricifratura dello spostamento del volume.
	- Per impostazione predefinita, i volumi che non utilizzano la protezione dei dati SnapMirror o i volumi che utilizzano la modalità XDP (Extended Data Protection) di SnapMirror utilizzano il metodo di riscrittazione in-place.
	- È possibile modificare queste impostazioni predefinite utilizzando secure purge reencryption-method [volume-move|in-place-rekey] comando.
- Per impostazione predefinita, tutte le copie Snapshot nei volumi FlexVol vengono eliminate automaticamente durante l'operazione di eliminazione sicura. Per impostazione predefinita, le istantanee nei volumi e nei volumi FlexGroup che utilizzano la protezione dei dati SnapMirror non vengono eliminate automaticamente durante l'operazione di eliminazione sicura. È possibile modificare queste impostazioni predefinite utilizzando secure purge delete-all-snapshots [true|false] comando.

#### **ONTAP 9.7 e versioni precedenti:**

- L'eliminazione sicura non supporta quanto segue:
	- FlexClone
	- SnapVault
	- FabricPool
- Se il volume da rimuovere è l'origine di una relazione SnapMirror, è necessario interrompere la relazione SnapMirror prima di poter eliminare il volume.

Se nel volume sono presenti copie Snapshot occupate, è necessario rilasciare le copie Snapshot prima di poter eliminare il volume. Ad esempio, potrebbe essere necessario separare un volume FlexClone dal volume padre.

• Il corretto richiamo della funzione di eliminazione sicura attiva uno spostamento del volume che crittografa nuovamente i dati rimanenti non eliminati con una nuova chiave.

Il volume spostato rimane nell'aggregato corrente. La vecchia chiave viene automaticamente distrutta, garantendo che i dati rimossi non possano essere ripristinati dal supporto di storage.

### **Eliminazione sicura dei dati su un volume crittografato senza una relazione SnapMirror**

A partire da ONTAP 9.4, è possibile utilizzare la funzione Secure-purge per i dati "scrub" senza interruzioni su volumi abilitati per NVE.

#### **A proposito di questa attività**

Il completamento dell'eliminazione sicura può richiedere da diversi minuti a molte ore, a seconda della quantità di dati contenuti nei file cancellati. È possibile utilizzare volume encryption secure-purge show per visualizzare lo stato dell'operazione. È possibile utilizzare volume encryption secure-purge abort per terminare l'operazione.

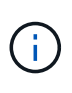

Per eseguire un'eliminazione sicura su un host SAN, è necessario eliminare l'intero LUN contenente i file da eliminare oppure è necessario essere in grado di perforare i LUN per i blocchi che appartengono ai file che si desidera eliminare. Se non è possibile eliminare il LUN o se il sistema operativo host non supporta i fori di punzonatura nel LUN, non è possibile eseguire un'eliminazione sicura.

#### **Prima di iniziare**

- Per eseguire questa attività, è necessario essere un amministratore del cluster.
- Per questa attività sono richiesti privilegi avanzati.

#### **Fasi**

- 1. Eliminare i file o il LUN che si desidera eliminare in modo sicuro.
	- Su un client NAS, eliminare i file che si desidera eliminare in modo sicuro.
	- Su un host SAN, eliminare il LUN che si desidera eliminare in modo sicuro o perforare i fori nel LUN per i blocchi che appartengono ai file che si desidera eliminare.
- 2. Sul sistema storage, passare al livello di privilegio avanzato:

set -privilege advanced

3. Se i file che si desidera eliminare in modo sicuro si trovano in snapshot, eliminare le snapshot:

snapshot delete -vserver *SVM\_name* -volume *volume\_name* -snapshot

4. Eliminare in modo sicuro i file cancellati:

volume encryption secure-purge start -vserver *SVM\_name* -volume *volume\_name*

Il seguente comando elimina in modo sicuro i file cancellati su vol1 Su SVMvs1:

```
cluster1::> volume encryption secure-purge start -vserver vs1 -volume
vol1
```
5. Verificare lo stato dell'operazione di eliminazione sicura:

volume encryption secure-purge show

### **Eliminare in modo sicuro i dati su un volume crittografato con una relazione asincrona SnapMirror**

A partire da ONTAP 9.8, è possibile utilizzare un purge sicuro per i dati "scrub" senza interruzioni su volumi abilitati per NVE con una relazione asincrona SnapMirror.

#### **Prima di iniziare**

- Per eseguire questa attività, è necessario essere un amministratore del cluster.
- Per questa attività sono richiesti privilegi avanzati.

#### **A proposito di questa attività**

Il completamento dell'eliminazione sicura può richiedere da diversi minuti a molte ore, a seconda della quantità di dati contenuti nei file cancellati. È possibile utilizzare volume encryption secure-purge show per visualizzare lo stato dell'operazione. È possibile utilizzare volume encryption secure-purge abort per terminare l'operazione.

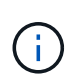

Per eseguire un'eliminazione sicura su un host SAN, è necessario eliminare l'intero LUN contenente i file da eliminare oppure è necessario essere in grado di perforare i LUN per i blocchi che appartengono ai file che si desidera eliminare. Se non è possibile eliminare il LUN o se il sistema operativo host non supporta i fori di punzonatura nel LUN, non è possibile eseguire un'eliminazione sicura.

#### **Fasi**

1. Nel sistema di archiviazione, passare al livello di privilegi avanzato:

```
set -privilege advanced
```
- 2. Eliminare i file o il LUN che si desidera eliminare in modo sicuro.
	- Su un client NAS, eliminare i file che si desidera eliminare in modo sicuro.
	- Su un host SAN, eliminare il LUN che si desidera eliminare in modo sicuro o perforare i fori nel LUN per i blocchi che appartengono ai file che si desidera eliminare.
- 3. Preparare il volume di destinazione nella relazione asincrona per la rimozione sicura:

```
volume encryption secure-purge start -vserver SVM_name -volume volume_name
-prepare true
```
Ripetere questo passaggio su ciascun volume nella relazione di SnapMirror asincrona.

4. Se i file che si desidera eliminare in modo sicuro si trovano nelle copie Snapshot, eliminare le copie Snapshot:

snapshot delete -vserver *SVM\_name* -volume *volume\_name* -snapshot

- 5. Se i file che si desidera eliminare in modo sicuro si trovano nelle copie Snapshot di base, procedere come segue:
	- a. Creare una copia Snapshot sul volume di destinazione nella relazione SnapMirror asincrona:

volume snapshot create -snapshot snapshot\_name -vserver *SVM\_name* -volume *volume\_name*

b. Aggiornare SnapMirror per spostare in avanti la copia Snapshot di base:

snapmirror update -source-snapshot *snapshot\_name* -destination-path *destination\_path*

Ripetere questo passaggio per ogni volume nella relazione di SnapMirror asincrona.

a. Ripetere i passaggi (a) e (b) pari al numero di copie Snapshot di base più una.

Ad esempio, se si dispone di due copie Snapshot di base, ripetere i passaggi (a) e (b) tre volte.

- b. Verificare che la copia Snapshot di base sia presente: snapshot show -vserver *SVM\_name* -volume *volume\_name*
- c. Eliminare la copia Snapshot di base: snapshot delete -vserver *svm\_name* -volume *volume\_name* -snapshot snapshot
- 6. Eliminare in modo sicuro i file cancellati:

```
volume encryption secure-purge start -vserver svm_name -volume volume_name
```
Ripetere questo passaggio su ciascun volume nella relazione di SnapMirror asincrona.

Il seguente comando elimina in modo sicuro i file cancellati su "vol1" su SVM "vs1":

cluster1::> volume encryption secure-purge start -vserver vs1 -volume vol1

7. Verificare lo stato dell'operazione di eliminazione sicura:

volume encryption secure-purge show

### **Eseguire lo scrubbing dei dati su un volume crittografato con una relazione SnapMirror sincrona**

A partire da ONTAP 9,8, puoi utilizzare una pulizia sicura per "scrub" senza interruzioni dei dati su volumi abilitati per NVE con una relazione di SnapMirror sincrono.

#### **A proposito di questa attività**

Il completamento di una rimozione sicura potrebbe richiedere da diversi minuti a molte ore, a seconda della quantità di dati contenuti nei file cancellati. È possibile utilizzare volume encryption secure-purge show per visualizzare lo stato dell'operazione. È possibile utilizzare volume encryption secure-purge abort per terminare l'operazione.

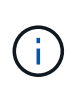

Per eseguire un'eliminazione sicura su un host SAN, è necessario eliminare l'intero LUN contenente i file da eliminare oppure è necessario essere in grado di perforare i LUN per i blocchi che appartengono ai file che si desidera eliminare. Se non è possibile eliminare il LUN o se il sistema operativo host non supporta i fori di punzonatura nel LUN, non è possibile eseguire un'eliminazione sicura.

#### **Prima di iniziare**

- Per eseguire questa attività, è necessario essere un amministratore del cluster.
- Per questa attività sono richiesti privilegi avanzati.

#### **Fasi**

1. Sul sistema storage, passare al livello di privilegio avanzato:

set -privilege advanced

- 2. Eliminare i file o il LUN che si desidera eliminare in modo sicuro.
	- Su un client NAS, eliminare i file che si desidera eliminare in modo sicuro.
	- Su un host SAN, eliminare il LUN che si desidera eliminare in modo sicuro o perforare i fori nel LUN per i blocchi che appartengono ai file che si desidera eliminare.
- 3. Preparare il volume di destinazione nella relazione asincrona per la rimozione sicura:

```
volume encryption secure-purge start -vserver SVM_name -volume volume_name
-prepare true
```
Ripetere questo passaggio per l'altro volume nella relazione di Synchronous SnapMirror.

4. Se i file che si desidera eliminare in modo sicuro si trovano nelle copie Snapshot, eliminare le copie Snapshot:

snapshot delete -vserver *SVM\_name* -volume *volume\_name* -snapshot *snapshot*

5. Se il file di eliminazione sicuro si trova nelle copie Snapshot di base o comuni, aggiornare SnapMirror per spostare la copia Snapshot comune in avanti:

snapmirror update -source-snapshot *snapshot\_name* -destination-path *destination\_path*

Esistono due copie Snapshot comuni, quindi questo comando deve essere emesso due volte.

6. Se il file di eliminazione sicuro si trova nella copia Snapshot coerente con l'applicazione, eliminare la copia Snapshot su entrambi i volumi nella relazione SnapMirror sincrona:

snapshot delete -vserver *SVM\_name* -volume *volume\_name* -snapshot *snapshot*

Eseguire questa operazione su entrambi i volumi.

7. Eliminare in modo sicuro i file cancellati:

volume encryption secure-purge start -vserver *SVM\_name* -volume *volume\_name*

Ripetere questo passaggio su ciascun volume nella relazione SnapMirror sincrona.

Il seguente comando elimina in modo sicuro i file cancellati su "vol1" su SMV "vs1".

```
cluster1::> volume encryption secure-purge start -vserver vs1 -volume
vol1
```
8. Verificare lo stato dell'operazione di eliminazione sicura:

```
volume encryption secure-purge show
```
## <span id="page-14-0"></span>**Modificare la passphrase di gestione della chiave integrata**

È consigliabile modificare periodicamente la passphrase di gestione delle chiavi integrate. Copiare la nuova passphrase di gestione della chiave integrata in una posizione sicura all'esterno del sistema di storage per un utilizzo futuro.

#### **Prima di iniziare**

- Per eseguire questa attività, è necessario essere un amministratore del cluster o di SVM.
- Per questa attività sono richiesti privilegi avanzati.

#### **Fasi**

1. Passare al livello di privilegio avanzato:

set -privilege advanced

2. Modificare la passphrase di gestione della chiave integrata:

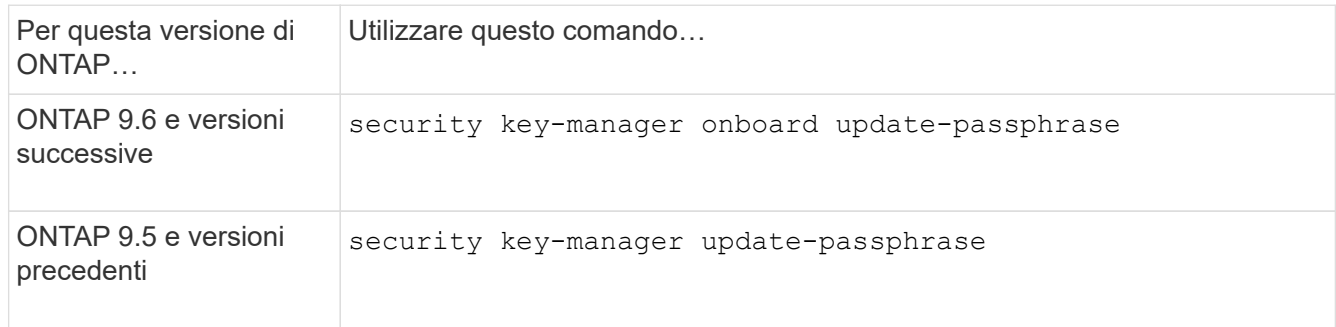

Per la sintassi completa dei comandi, vedere le pagine man.

Il seguente comando ONTAP 9.6 consente di modificare la passphrase di gestione delle chiavi integrata per cluster1:

```
clusterl::> security key-manager onboard update-passphrase
Warning: This command will reconfigure the cluster passphrase for
onboard key management for Vserver "cluster1".
Do you want to continue? {y|n}: y
Enter current passphrase:
Enter new passphrase:
```
- 3. Invio  $\gamma$  quando viene richiesto di modificare la passphrase di gestione della chiave integrata.
- 4. Inserire la passphrase corrente al prompt della passphrase corrente.
- 5. Al prompt della nuova passphrase, immettere una passphrase compresa tra 32 e 256 caratteri oppure, per "cc-mode", una passphrase compresa tra 64 e 256 caratteri.

Se la passphrase "cc-mode" specificata è inferiore a 64 caratteri, si verifica un ritardo di cinque secondi prima che l'operazione di configurazione del gestore delle chiavi visualizzi nuovamente il prompt della passphrase.

6. Al prompt di conferma della passphrase, immettere nuovamente la passphrase.

#### **Al termine**

In un ambiente MetroCluster, è necessario aggiornare la passphrase sul cluster partner:

- In ONTAP 9.5 e versioni precedenti, è necessario eseguire security key-manager updatepassphrase con la stessa passphrase sul cluster partner.
- In ONTAP 9.6 e versioni successive, viene richiesto di eseguire security key-manager onboard sync con la stessa passphrase sul cluster partner.

Copiare la passphrase di gestione della chiave integrata in una posizione sicura all'esterno del sistema di storage per un utilizzo futuro.

È necessario eseguire il backup manuale delle informazioni di gestione delle chiavi ogni volta che si modifica la passphrase di gestione delle chiavi integrata.

["Backup manuale delle informazioni di gestione delle chiavi integrate"](#page-15-0)

### <span id="page-15-0"></span>**Eseguire il backup manuale delle informazioni di gestione delle chiavi integrate**

Ogni volta che si configura la passphrase di Onboard Key Manager, è necessario copiare le informazioni di gestione delle chiavi integrate in una posizione sicura all'esterno del sistema di storage.

#### **Di cosa hai bisogno**

- Per eseguire questa attività, è necessario essere un amministratore del cluster.
- Per questa attività sono richiesti privilegi avanzati.

#### **A proposito di questa attività**

Viene eseguito automaticamente il backup di tutte le informazioni di gestione delle chiavi nel database replicato (RDB) del cluster. È inoltre necessario eseguire il backup manuale delle informazioni di gestione delle chiavi per utilizzarle in caso di disastro.

#### **Fasi**

1. Passare al livello di privilegio avanzato:

set -privilege advanced

2. Visualizzare le informazioni di backup della gestione delle chiavi per il cluster:

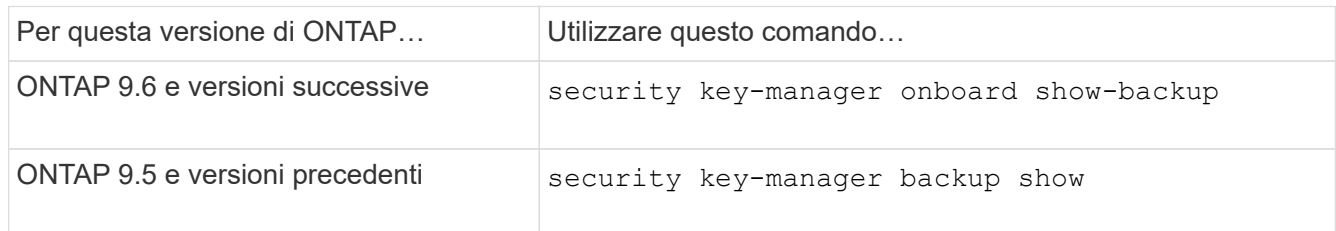

Per la sintassi completa dei comandi, vedere le pagine man.

+ il seguente comando 9.6 visualizza le informazioni di backup per la gestione delle chiavi per cluster1:

+

cluster1::> security key-manager onboard show-backup

-----------------------------BEGIN BACKUP-------------------------- TmV0QXBwIEtleSBCbG9iAAEAAAAEAAAAcAEAAAAAAADuD+byAAAAACEAAAAAAAAA QAAAAAAAAABvOlH0AAAAAMh7qDLRyH1DBz12piVdy9ATSFMT0C0TlYFss4PDjTaV dzRYkLd1PhQLxAWJwOIyqSr8qY1SEBgm1IWgE5DLRqkiAAAAAAAAACgAAAAAAAAA 3WTh7gAAAAAAAAAAAAAAAAIAAAAAAAgAZJEIWvdeHr5RCAvHGclo+wAAAAAAAAAA IgAAAAAAAAAoAAAAAAAAAEOTcR0AAAAAAAAAAAAAAAACAAAAAAAJAGr3tJA/LRzU QRHwv+1aWvAAAAAAAAAAACQAAAAAAAAAgAAAAAAAAACdhTcvAAAAAJ1PXeBfml4N BsSyV1B4jc4A7cvWEFY6lLG6hc6tbKLAHZuvfQ4rIbYAAAAAAAAAAAAAAAAAAAAA AAAAAAAAAAAAAAAAAAAAAAAAAAAAAAAAAAAAAAAAAAAAAAAAAAAAAAAAAAAAAAAA AAAAAAAAAAAAAAAAAAAAAAAAAAAAAAAAAAAAAAAAAAAAAAAAAAAAAAAAAAAAAAAA AAAAAAAAAAAAAAAAAAAAAAAAAAAAAAAAAAAAAAAAAAAAAAAAAAAAAAAAAAAAAAAA AAAAAAAAAAAAAAAAAAAAAAAAAAAAAAAAAAAAAAAAAAAAAAAAAAAAAAAAAAAAAAAA AAAAAAAAAAAAAAAAAAAAAAAAAAAAAAAAAAAAAAAAAAAAAAAAAAAAAAAAAAAAAAAA AAAAAAAAAAAAAAAAAAAAAAAAAAAAAAAAAAAAAAAAAAAAAAAAAAAAAAAAAAAAAAAA AAAAAAAAAAAAAAAAAAAAAAAAAAAAAAAAAAAAAAAAAAAAAAAAAAAAAAAAAAAAAAAA AAAAAAAAAAAAAAAAAAAAAAAAAAAAAAAAAAAAAAAAAABOZXRBcHAgS2V5IEJsb2IA AQAAAAMAAAAYAQAAAAAAADA5/ccAAAAAIgAAAAAAAAAoAAAAAAAAAEOTcR0AAAAA AAAAAAAAAAACAAAAAAAJAGr3tJA/LRzUQRHwv+1aWvAAAAAAAAAAACIAAAAAAAAA KAAAAAAAAACI8z/bAAAAAAAAAAAAAAAAAgAAAAAAAQAbxMcI4qiaMS4Uts5tTUnU AAAAAAAAAAAkAAAAAAAAAIAAAAAAAAAAqwxTcwAAAACkiwBAI3YeeV3jMFg5Smyj LSgoK/qc8FAmMMcrRXY6uriulnL0WPB/AAAAAAAAAAAAAAAAAAAAAAAAAAAAAAAA AAAAAAAAAAAAAAAAAAAAAAAAAAAAAAAAAAAAAAAAAAAAAAAAAAAAAAAAAAAAAAAA AAAAAAAAAAAAAAAAAAAAAE5ldEFwcCBLZXkgQmxvYgABAAAAAwAAABgBAAAAAAAA 1cNLLwAAAAAiAAAAAAAAACgAAAAAAAAAQ5NxHQAAAAAAAAAAAAAAAAIAAAAAAAkA ave0kD8tHNRBEfC/7Vpa8AAAAAAAAAAAIgAAAAAAAAAoAAAAAAAAAJ4/cQsAAAAA AAAAAAAAAAACAAAAAAABAF6JCZch+IF+ZeOutovhv8oAAAAAAAAAACQAAAAAAAAA gAAAAAAAAAAN3Zq7AAAAALO7qD20+H8TuGgSauEHoqAyWcLv4uA0m2rrH4nPQM0n rDRYRa9SCv8AAAAAAAAAAAAAAAAAAAAAAAAAAAAAAAAAAAAAAAAAAAAAAAAAAAAA AAAAAAAAAAAAAAAAAAAAAAAAAAAAAAAAAAAAAAAAAAAAAAAAAAAAAAAAAAAAAAAA ---------------------------END BACKUP---------------------------

1. Copiare le informazioni di backup in una posizione sicura all'esterno del sistema di storage per utilizzarle in caso di disastro.

## <span id="page-16-0"></span>**Ripristinare le chiavi di crittografia integrate per la gestione delle chiavi**

La procedura che segui per ripristinare le chiavi di crittografia della gestione delle chiavi integrate varia in base alla tua versione di ONTAP.

#### **Prima di iniziare**

- Se si utilizza NSE con un server KMIP (Key Management) esterno, è necessario eliminare il database del gestore delle chiavi esterno. Per ulteriori informazioni, vedere ["transizione alla gestione delle chiavi](#page-36-1) [integrata dalla gestione delle chiavi esterna"](#page-36-1)
- Per eseguire questa attività, è necessario essere un amministratore del cluster.

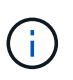

Se stai utilizzando NSE su un sistema con un modulo Flash cache, dovresti abilitare anche NVE o NAE. NSe non crittografa i dati che risiedono nel modulo Flash cache.

### **ONTAP 9,8 e versioni successive con volume root crittografato**

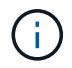

Se si esegue ONTAP 9,8 o versione successiva e il volume root non è crittografato, seguire la procedura per ONTAP 9,6 o versione successiva.

Se si utilizza ONTAP 9.8 e versioni successive e il volume root è crittografato, è necessario impostare una passphrase di ripristino per la gestione delle chiavi integrata nel menu di avvio. Questo processo è necessario anche se si esegue una sostituzione dei supporti di avvio.

- 1. Avviare il nodo dal menu di boot e selezionare l'opzione (10) Set onboard key management recovery secrets.
- 2. Invio  $\gamma$  per utilizzare questa opzione.
- 3. Quando richiesto, inserire la passphrase di gestione della chiave integrata per il cluster.
- 4. Quando richiesto, inserire i dati della chiave di backup.

Il nodo torna al menu di boot.

5. Dal menu di avvio, selezionare opzione (1) Normal Boot.

### **ONTAP 9.6 e versioni successive**

- 1. Verificare che la chiave debba essere ripristinata: security key-manager key query -node *node*
- 2. Ripristinare la chiave: security key-manager onboard sync

Per la sintassi completa dei comandi, vedere le pagine man.

Il seguente comando ONTAP 9.6 sincronizza le chiavi nella gerarchia di chiavi integrate:

```
cluster1::> security key-manager onboard sync
```

```
Enter the cluster-wide passphrase for onboard key management in Vserver
"cluster1":: <32..256 ASCII characters long text>
```
3. Al prompt della passphrase, inserire la passphrase di gestione della chiave integrata per il cluster.

### **ONTAP 9.5 e versioni precedenti**

- 1. Verificare che la chiave debba essere ripristinata: security key-manager key show
- 2. Se si utilizza ONTAP 9.8 e versioni successive e il volume root è crittografato, attenersi alla seguente procedura:

Se si utilizza ONTAP 9.6 o 9.7, o se si utilizza ONTAP 9.8 o versione successiva e il volume root non è crittografato, ignorare questo passaggio.

3. Ripristinare la chiave: security key-manager setup -node *node*

Per la sintassi completa dei comandi, vedere le pagine man.

4. Al prompt della passphrase, inserire la passphrase di gestione della chiave integrata per il cluster.

### <span id="page-18-0"></span>**Ripristinare le chiavi di crittografia esterne per la gestione delle chiavi**

È possibile ripristinare manualmente le chiavi di crittografia della gestione esterna delle chiavi e inviarle a un nodo diverso. Questa operazione potrebbe essere utile se si sta riavviando un nodo temporaneamente inattivo quando sono state create le chiavi per il cluster.

#### **A proposito di questa attività**

In ONTAP 9.6 e versioni successive, è possibile utilizzare security key-manager key query -node node\_name per verificare se la chiave deve essere ripristinata.

In ONTAP 9.5 e versioni precedenti, è possibile utilizzare security key-manager key show per verificare se la chiave deve essere ripristinata.

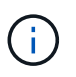

Se stai utilizzando NSE su un sistema con un modulo Flash cache, dovresti abilitare anche NVE o NAE. NSe non crittografa i dati che risiedono nel modulo Flash cache.

#### **Prima di iniziare**

Per eseguire questa attività, è necessario essere un amministratore del cluster o di SVM.

#### **Fasi**

1. Se si utilizza ONTAP 9.8 o versione successiva e il volume root è crittografato, procedere come segue:

Se si utilizza ONTAP 9.7 o versioni precedenti o se si utilizza ONTAP 9.8 o versioni successive e il volume root non è crittografato, ignorare questo passaggio.

a. Impostare il bootargs:

```
setenv kmip.init.ipaddr <ip-address>+ setenv kmip.init.netmask <netmask>+
setenv kmip.init.gateway <gateway>+ setenv kmip.init.interface e0M+
boot_ontap
```
b. Avviare il nodo dal menu di boot e selezionare l'opzione (11) Configure node for external key management.

c. Seguire le istruzioni per inserire il certificato di gestione.

Una volta inserite tutte le informazioni del certificato di gestione, il sistema torna al menu di avvio.

- d. Dal menu di avvio, selezionare opzione (1) Normal Boot.
- 2. Ripristinare la chiave:

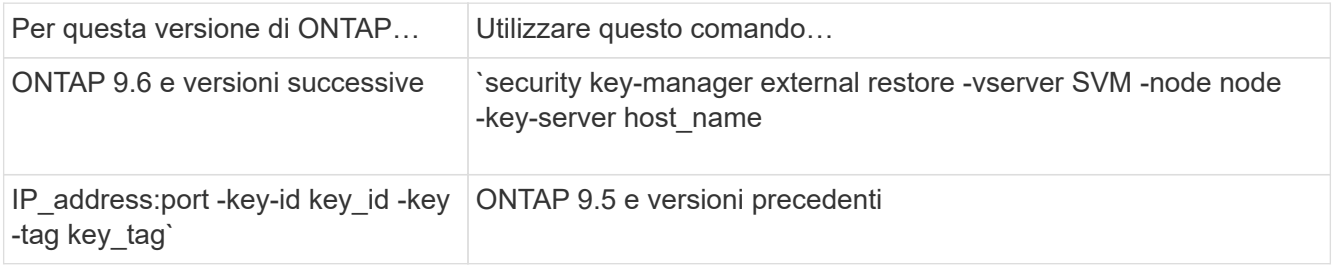

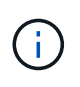

node per impostazione predefinita, tutti i nodi. Per la sintassi completa dei comandi, vedere le pagine man. Questo comando non è supportato quando è attivata la gestione delle chiavi integrate.

Il seguente comando ONTAP 9.6 ripristina le chiavi di autenticazione esterne per la gestione delle chiavi in tutti i nodi in cluster1:

```
clusterl::> security key-manager external restore
```
### <span id="page-19-0"></span>**Sostituire i certificati SSL**

Tutti i certificati SSL hanno una data di scadenza. È necessario aggiornare i certificati prima che scadano per evitare la perdita di accesso alle chiavi di autenticazione.

#### **Prima di iniziare**

- È necessario aver ottenuto il certificato pubblico e la chiave privata sostitutivi per il cluster (certificato del client KMIP).
- È necessario aver ottenuto il certificato pubblico sostitutivo per il server KMIP (certificato KMIP server-ca).
- Per eseguire questa attività, è necessario essere un amministratore del cluster o di SVM.
- In un ambiente MetroCluster, è necessario sostituire il certificato SSL KMIP su entrambi i cluster.

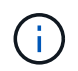

È possibile installare i certificati client e server sostitutivi sul server KMIP prima o dopo l'installazione dei certificati sul cluster.

#### **Fasi**

1. Installare il nuovo certificato KMIP server-ca:

security certificate install -type server-ca -vserver <>

2. Installare il nuovo certificato del client KMIP:

security certificate install -type client -vserver <>

3. Aggiornare la configurazione del gestore delle chiavi per utilizzare i certificati appena installati:

```
security key-manager external modify -vserver <> -client-cert <> -server-ca
-certs <>
```
Se si esegue ONTAP 9.6 o versione successiva in un ambiente MetroCluster e si desidera modificare la configurazione del gestore delle chiavi nella SVM amministrativa, è necessario eseguire il comando su entrambi i cluster della configurazione.

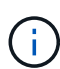

L'aggiornamento della configurazione del gestore delle chiavi per utilizzare i certificati appena installati restituisce un errore se le chiavi pubbliche/private del nuovo certificato client sono diverse dalle chiavi installate in precedenza. Consultare l'articolo della Knowledge base ["Le](https://kb.netapp.com/Advice_and_Troubleshooting/Data_Storage_Software/ONTAP_OS/The_new_client_certificate_public_or_private_keys_are_different_from_the_existing_client_certificate) [chiavi pubbliche o private del nuovo certificato client sono diverse dal certificato client esistente"](https://kb.netapp.com/Advice_and_Troubleshooting/Data_Storage_Software/ONTAP_OS/The_new_client_certificate_public_or_private_keys_are_different_from_the_existing_client_certificate) per istruzioni su come ignorare questo errore.

## <span id="page-20-0"></span>**Sostituire un'unità FIPS o SED**

È possibile sostituire un'unità FIPS o SED nello stesso modo in cui si sostituisce un disco normale. Assicurarsi di assegnare nuove chiavi di autenticazione dei dati all'unità sostitutiva. Per un'unità FIPS, potrebbe essere necessario assegnare una nuova chiave di autenticazione FIPS 140-2.

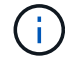

Se è in uso una coppia ha ["Crittografia dei dischi SAS o NVMe \(SED, NSE, FIPS\)",](https://docs.netapp.com/us-en/ontap/encryption-at-rest/support-storage-encryption-concept.html) è necessario seguire le istruzioni riportate nell'argomento ["Ripristino di un'unità FIPS o SED in](https://docs.netapp.com/us-en/ontap/encryption-at-rest/return-seds-unprotected-mode-task.html) [modalità non protetta"](https://docs.netapp.com/us-en/ontap/encryption-at-rest/return-seds-unprotected-mode-task.html) Per tutti i dischi all'interno della coppia ha prima dell'inizializzazione del sistema (opzioni di avvio 4 o 9). Il mancato rispetto di questa procedura potrebbe causare la perdita di dati in futuro se i dischi vengono riutilizzati.

#### **Prima di iniziare**

- È necessario conoscere l'ID della chiave di autenticazione utilizzata dal disco.
- Per eseguire questa attività, è necessario essere un amministratore del cluster.

#### **Fasi**

1. Assicurarsi che il disco sia stato contrassegnato come guasto:

storage disk show -broken

Per la sintassi completa dei comandi, vedere la pagina man.

```
cluster1::> storage disk show -broken
Original Owner: cluster1-01
   Checksum Compatibility: block
  Usable
Physical
     Disk Outage Reason HA Shelf Bay Chan Pool Type RPM Size
Size
     ------ ---- ------------ ---- --- ---- ------ ----- ----- -------
-------
     0.0.0 admin failed 0b 1 0 A Pool0 FCAL 10000 132.8GB
133.9GB
    0.0.7 admin removed 0b 2 6 A Pool1 FCAL 10000 132.8GB
134.2GB
[...]
```
- 2. Rimuovere il disco guasto e sostituirlo con un nuovo disco FIPS o SED, seguendo le istruzioni nella guida hardware del modello di shelf di dischi in uso.
- 3. Assegnare la proprietà del disco appena sostituito:

storage disk assign -disk disk\_name -owner node

Per la sintassi completa dei comandi, vedere la pagina man.

```
cluster1::> storage disk assign -disk 2.1.1 -owner cluster1-01
```
4. Verificare che il nuovo disco sia stato assegnato:

storage encryption disk show

Per la sintassi completa dei comandi, vedere la pagina man.

```
cluster1::> storage encryption disk show
Disk Mode Data Key ID
----- ----
----------------------------------------------------------------
0.0.0 data
F1CB30AFF1CB30B00101000000000000A68B167F92DD54196297159B5968923C
0.0.1 data
F1CB30AFF1CB30B00101000000000000A68B167F92DD54196297159B5968923C
1.10.0 data
F1CB30AFF1CB30B00101000000000000CF0EFD81EA9F6324EA97B369351C56AC
1.10.1 data
F1CB30AFF1CB30B00101000000000000CF0EFD81EA9F6324EA97B369351C56AC
2.1.1 open 0x0
[\ldots]
```
5. Assegnare le chiavi di autenticazione dei dati all'unità FIPS o SED.

["Assegnazione di una chiave di autenticazione dei dati a un disco FIPS o SED \(gestione esterna delle](https://docs.netapp.com/it-it/ontap/encryption-at-rest/assign-authentication-keys-seds-external-task.html) [chiavi\)"](https://docs.netapp.com/it-it/ontap/encryption-at-rest/assign-authentication-keys-seds-external-task.html)

6. Se necessario, assegnare una chiave di autenticazione FIPS 140-2 all'unità FIPS.

["Assegnazione di una chiave di autenticazione FIPS 140-2 a un disco FIPS"](https://docs.netapp.com/it-it/ontap/encryption-at-rest/assign-fips-140-2-authentication-key-task.html)

## <span id="page-22-0"></span>**Rendere i dati su un disco FIPS o SED inaccessibili**

### **Rendere i dati su un disco FIPS o panoramica SED inaccessibili**

Se si desidera rendere i dati su un'unità FIPS o SED permanentemente inaccessibili, mantenendo lo spazio inutilizzato dell'unità disponibile per i nuovi dati, è possibile disinfettare il disco. Se si desidera rendere i dati inaccessibili in modo permanente e non è necessario riutilizzare il disco, è possibile distruggerli.

• Pulizia dei dischi

Quando si disigienizza un'unità con crittografia automatica, il sistema modifica la chiave di crittografia del disco in un nuovo valore casuale, ripristina lo stato di blocco all'accensione su false e imposta l'ID della chiave su un valore predefinito, ovvero l'ID protetto del produttore 0x0 (unità SAS) o una chiave nulla (unità NVMe). In questo modo, i dati sul disco non sono accessibili e non possono essere recuperati. È possibile riutilizzare i dischi sanitizzati come dischi di riserva non azzerati.

• Distruggere il disco

Quando si distrugge un disco FIPS o SED, il sistema imposta la chiave di crittografia del disco su un valore casuale sconosciuto e blocca il disco in modo irreversibile. In questo modo, il disco risulta inutilizzabile in modo permanente e i dati in esso contenuti sono inaccessibili in modo permanente.

È possibile sanificare o distruggere singole unità con crittografia automatica o tutte le unità con crittografia

automatica per un nodo.

### **Sanificare un disco FIPS o SED**

Se si desidera rendere i dati su un'unità FIPS o SED permanentemente inaccessibili e utilizzare l'unità per i nuovi dati, è possibile utilizzare storage encryption disk sanitize comando per la pulizia del disco.

#### **A proposito di questa attività**

Quando si disigienizza un'unità con crittografia automatica, il sistema modifica la chiave di crittografia del disco in un nuovo valore casuale, ripristina lo stato di blocco all'accensione su false e imposta l'ID della chiave su un valore predefinito, ovvero l'ID protetto del produttore 0x0 (unità SAS) o una chiave nulla (unità NVMe). In questo modo, i dati sul disco non sono accessibili e non possono essere recuperati. È possibile riutilizzare i dischi sanitizzati come dischi di riserva non azzerati.

#### **Prima di iniziare**

Per eseguire questa attività, è necessario essere un amministratore del cluster.

#### **Fasi**

- 1. Migrare tutti i dati che devono essere conservati in un aggregato su un altro disco.
- 2. Eliminare l'aggregato sull'unità FIPS o SED da sanificare:

storage aggregate delete -aggregate *aggregate\_name*

Per la sintassi completa dei comandi, vedere la pagina man.

cluster1::> storage aggregate delete -aggregate aggr1

3. Identificare l'ID del disco per l'unità FIPS o SED da sanificare:

storage encryption disk show -fields data-key-id, fips-key-id, owner

Per la sintassi completa dei comandi, vedere la pagina man.

```
cluster1::> storage encryption disk show
Disk Mode Data Key ID
         -------------------------------------------------------------------
0.0.0 data
F1CB30AFF1CB30B00101000000000000A68B167F92DD54196297159B5968923C
0.0.1 data
F1CB30AFF1CB30B00101000000000000A68B167F92DD54196297159B5968923C
1.10.2 data
F1CB30AFF1CB30B00101000000000000CF0EFD81EA9F6324EA97B369351C56AC
[\ldots]
```
4. Se un disco FIPS è in esecuzione in modalità di conformità FIPS, impostare nuovamente l'ID della chiave

di autenticazione FIPS per il nodo sul valore MSID 0x0 predefinito:

storage encryption disk modify -disk *disk\_id* -fips-key-id 0x0

È possibile utilizzare security key-manager query Per visualizzare gli ID chiave.

cluster1::> storage encryption disk modify -disk 1.10.2 -fips-key-id 0x0 Info: Starting modify on 1 disk. View the status of the operation by using the storage encryption disk show-status command.

5. Igienizzare il disco:

storage encryption disk sanitize -disk *disk\_id*

È possibile utilizzare questo comando per sanificare solo i dischi hot spare o rotti. Per sanificare tutti i dischi, indipendentemente dal tipo, utilizzare -force-all-state opzione. Per la sintassi completa dei comandi, vedere la pagina man.

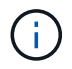

ONTAP richiede di inserire una frase di conferma prima di continuare. Inserire la frase esattamente come mostrato sullo schermo.

```
cluster1::> storage encryption disk sanitize -disk 1.10.2
Warning: This operation will cryptographically sanitize 1 spare or
broken self-encrypting disk on 1 node.
           To continue, enter sanitize disk: sanitize disk
Info: Starting sanitize on 1 disk.
        View the status of the operation using the
        storage encryption disk show-status command.
```
### **Distruggere un disco FIPS o SED**

Se si desidera rendere i dati su un'unità FIPS o SED permanentemente inaccessibili e non è necessario riutilizzarli, è possibile utilizzare storage encryption disk destroy comando per distruggere il disco.

#### **A proposito di questa attività**

Quando si distrugge un disco FIPS o SED, il sistema imposta la chiave di crittografia del disco su un valore casuale sconosciuto e blocca l'unità in modo irreversibile. In questo modo, il disco risulta praticamente inutilizzabile e i dati in esso contenuti permanentemente inaccessibili. Tuttavia, è possibile ripristinare le impostazioni predefinite del disco utilizzando l'ID fisico sicuro (PSID) stampato sull'etichetta del disco. Per ulteriori informazioni, vedere ["Restituzione di un disco FIPS o SED in caso di smarrimento delle chiavi di](#page-28-0) [autenticazione".](#page-28-0)

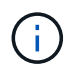

Non distruggere un disco FIPS o SED a meno che non si disponga del servizio non-Returnable Disk Plus (NRD Plus). La distruzione di un disco annulla la garanzia.

#### **Prima di iniziare**

Per eseguire questa attività, è necessario essere un amministratore del cluster.

#### **Fasi**

- 1. Migrare tutti i dati che devono essere conservati in un aggregato su un altro disco diverso.
- 2. Eliminare l'aggregato sull'unità FIPS o SED da distruggere:

```
storage aggregate delete -aggregate aggregate name
```
Per la sintassi completa dei comandi, vedere la pagina man.

cluster1::> storage aggregate delete -aggregate aggr1

3. Identificare l'ID del disco per l'unità FIPS o SED da distruggere:

```
storage encryption disk show
```
Per la sintassi completa dei comandi, vedere la pagina man.

```
cluster1::> storage encryption disk show
Disk Mode Data Key ID
----- ----
----------------------------------------------------------------
0.0.0 data
F1CB30AFF1CB30B00101000000000000A68B167F92DD54196297159B5968923C
0.0.1 data
F1CB30AFF1CB30B00101000000000000A68B167F92DD54196297159B5968923C
1.10.2 data
F1CB30AFF1CB30B00101000000000000CF0EFD81EA9F6324EA97B369351C56AC
[...]
```
4. Distruggere il disco:

```
storage encryption disk destroy -disk disk_id
```
Per la sintassi completa dei comandi, vedere la pagina man.

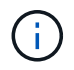

Viene richiesto di inserire una frase di conferma prima di continuare. Inserire la frase esattamente come mostrato sullo schermo.

cluster1::> storage encryption disk destroy -disk 1.10.2 Warning: This operation will cryptographically destroy 1 spare or broken self-encrypting disks on 1 node. You cannot reuse destroyed disks unless you revert them to their original state using the PSID value. To continue, enter destroy disk :destroy disk Info: Starting destroy on 1 disk. View the status of the operation by using the "storage encryption disk show-status" command.

### **Dati di emergenza ridotti su un'unità FIPS o SED**

In caso di emergenza di sicurezza, è possibile impedire immediatamente l'accesso a un disco FIPS o SED, anche se il sistema storage o il server KMIP non sono in grado di fornire alimentazione.

#### **Prima di iniziare**

- Se si utilizza un server KMIP privo di alimentazione, il server KMIP deve essere configurato con un elemento di autenticazione facilmente distrutto (ad esempio, una smart card o un'unità USB).
- Per eseguire questa attività, è necessario essere un amministratore del cluster.

#### **Fase**

1. Eseguire la cancellazione di emergenza dei dati su un disco FIPS o SED:

Se… Quindi…

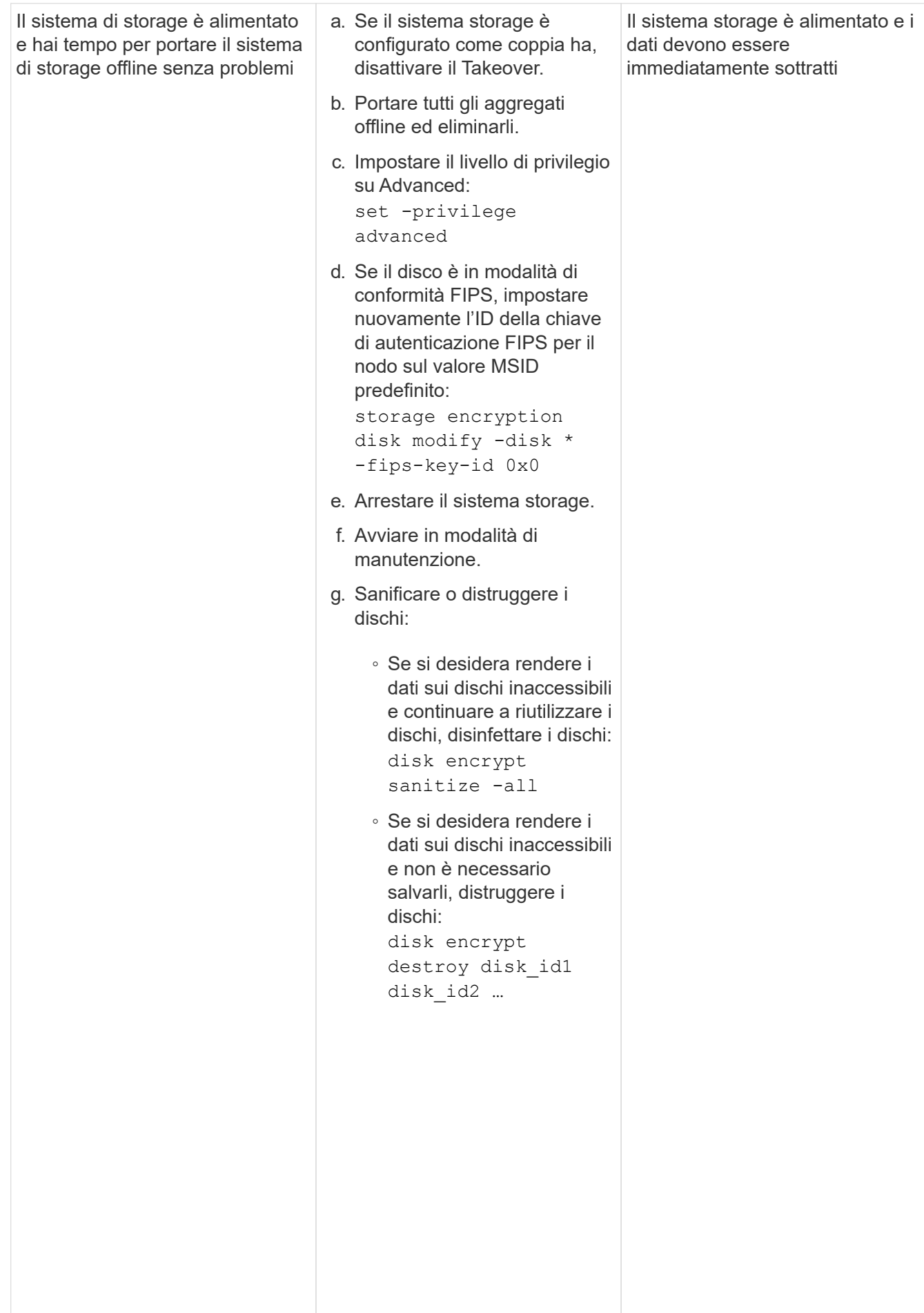

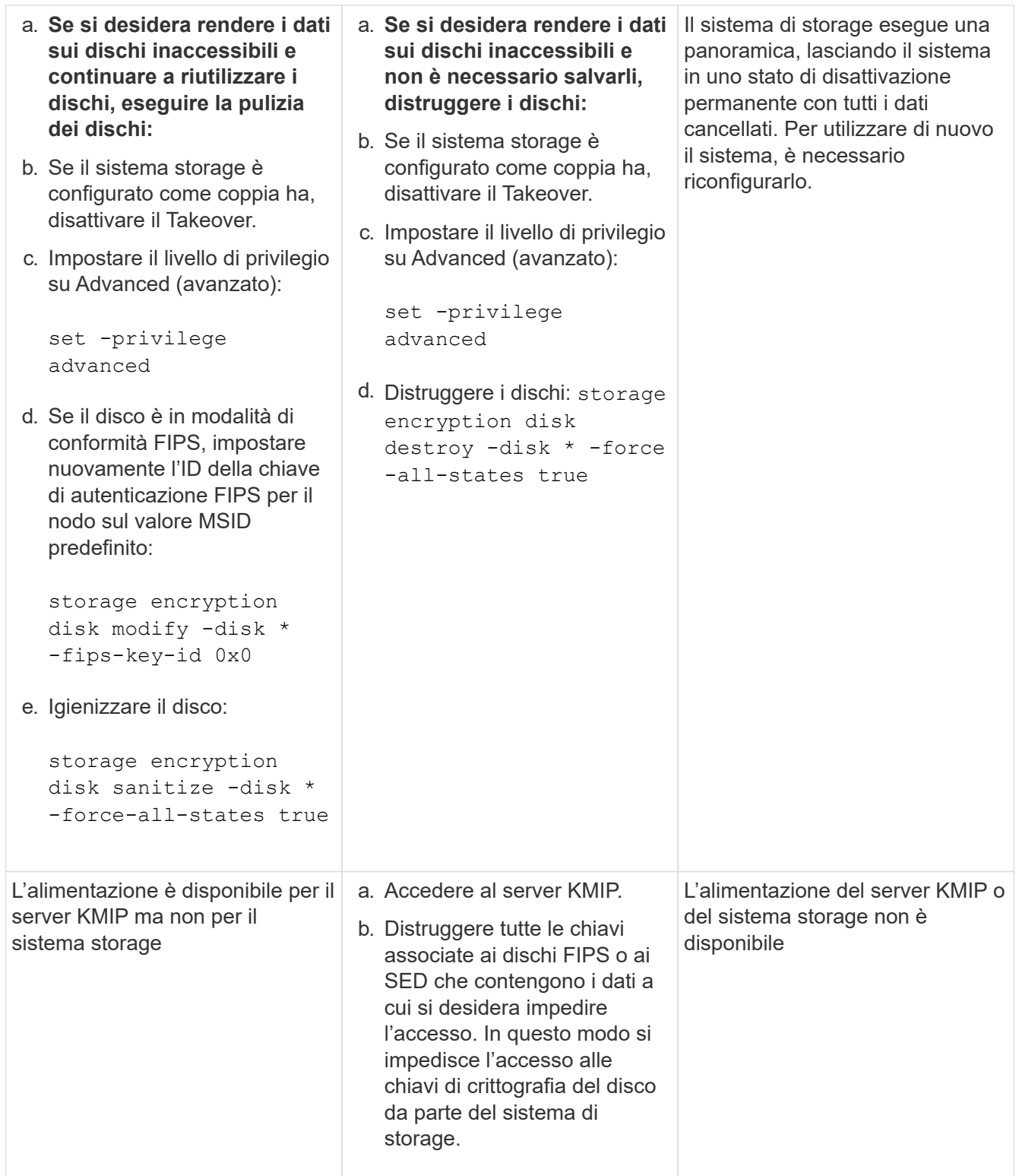

Per la sintassi completa dei comandi, vedere le pagine man.

## <span id="page-28-0"></span>**Restituire un'unità FIPS o SED al servizio quando le chiavi di autenticazione vengono perse**

Il sistema considera un'unità FIPS o SED guasta se si perdono le chiavi di autenticazione

in modo permanente e non è possibile recuperarle dal server KMIP. Sebbene non sia possibile accedere o ripristinare i dati sul disco, è possibile adottare le misure necessarie per rendere nuovamente disponibile lo spazio inutilizzato di SED per i dati.

#### **Prima di iniziare**

Per eseguire questa attività, è necessario essere un amministratore del cluster.

#### **A proposito di questa attività**

Utilizzare questo processo solo se si è certi che le chiavi di autenticazione dell'unità FIPS o SED vengano perse in modo permanente e che non sia possibile ripristinarle.

Se i dischi sono partizionati, prima di poter avviare questo processo è necessario che siano dispartizionati.

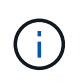

Il comando per dispartizionare un disco è disponibile solo a livello di DIAG e deve essere eseguito solo sotto la supervisione del supporto NetApp. **Si consiglia vivamente di contattare il supporto NetApp prima di procedere.** è inoltre possibile consultare l'articolo della Knowledge base ["Come dispartizionare un disco spare in ONTAP".](https://kb.netapp.com/Advice_and_Troubleshooting/Data_Storage_Systems/FAS_Systems/How_to_unpartition_a_spare_drive_in_ONTAP)

#### **Fasi**

1. Restituire un'unità FIPS o SED al servizio:

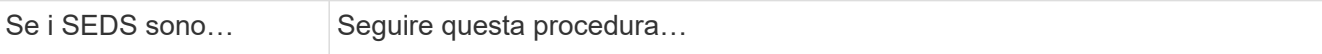

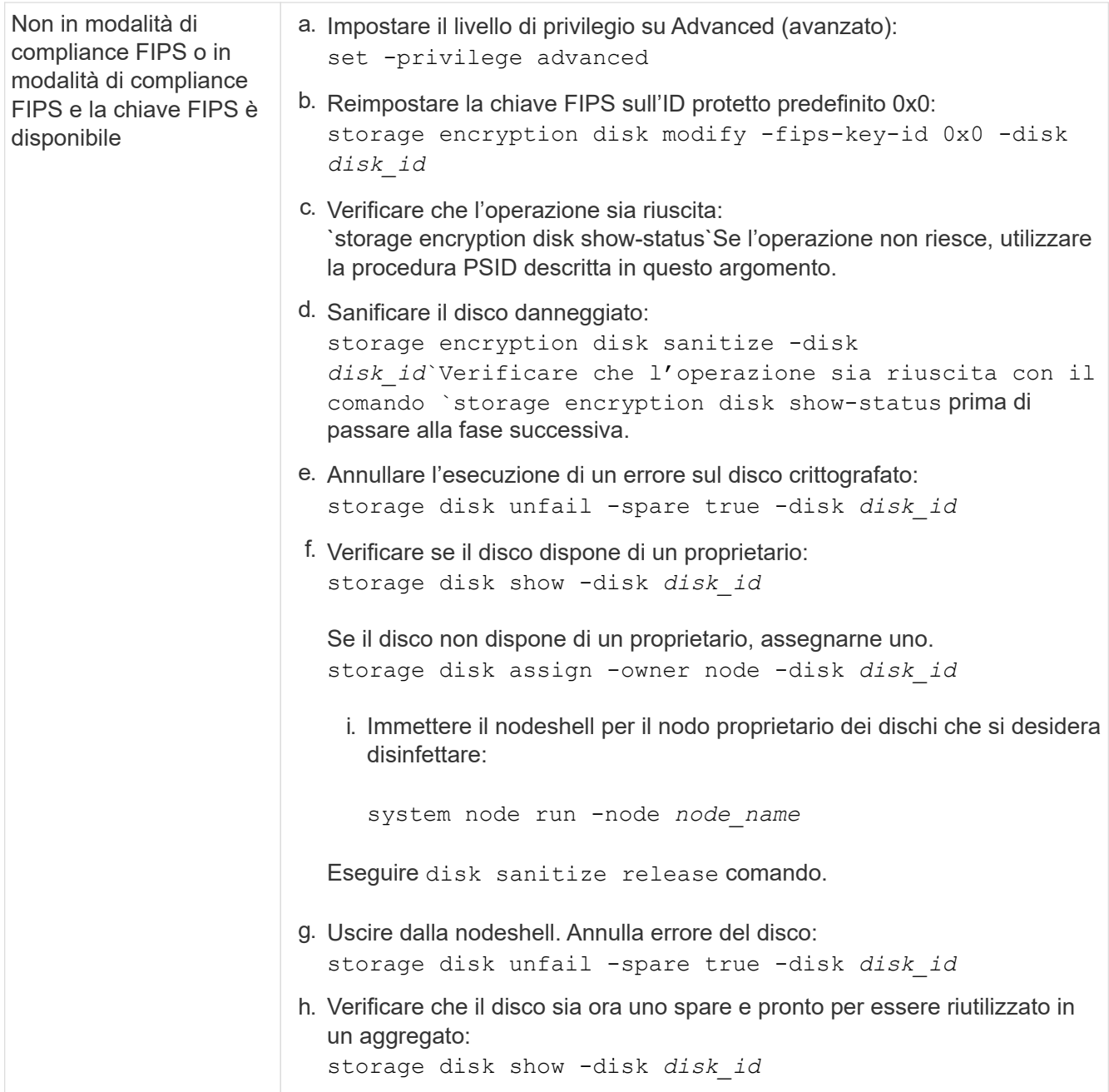

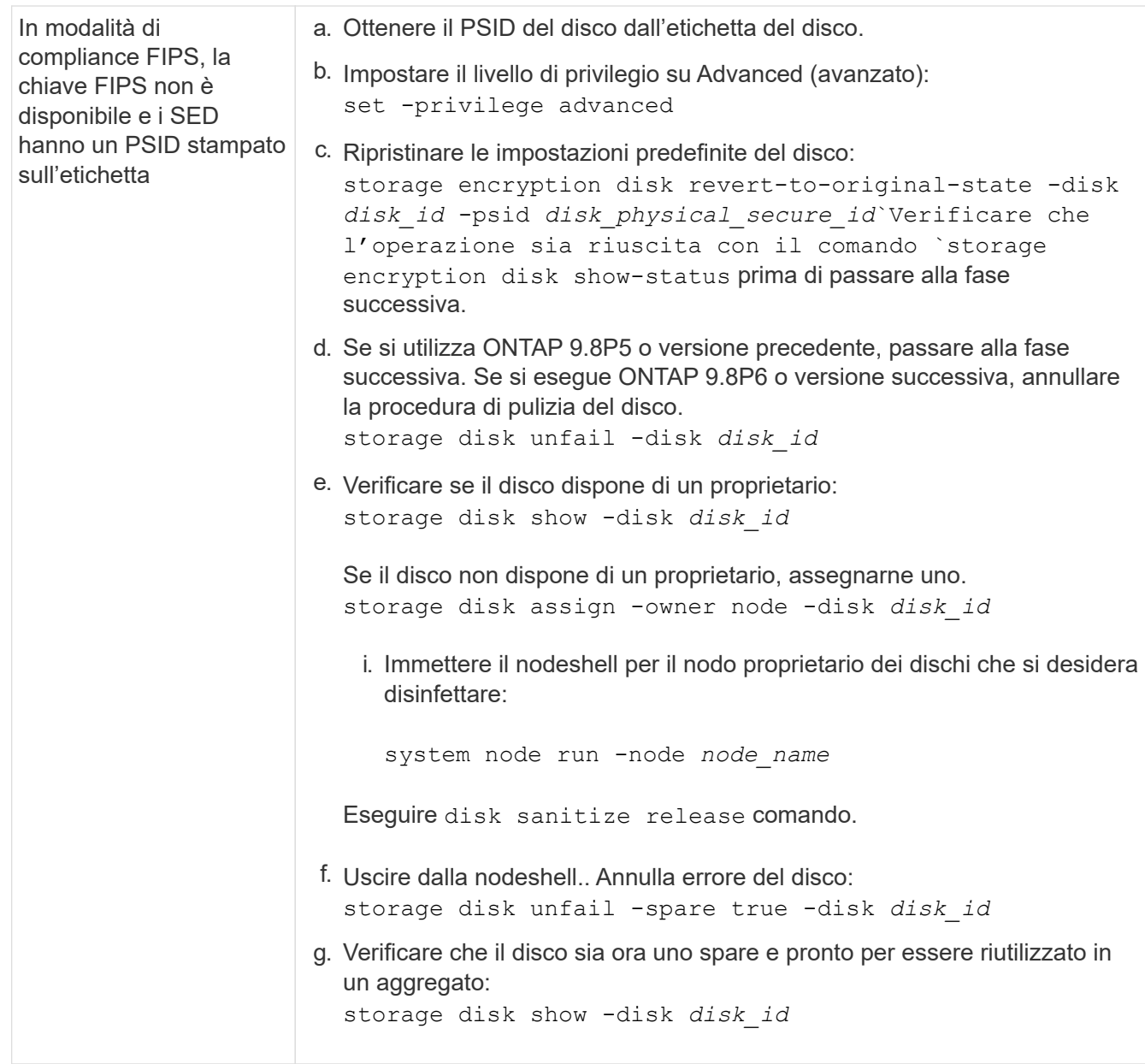

Per la sintassi completa dei comandi, vedere ["riferimento al comando".](https://docs.netapp.com/us-en/ontap-cli-9141/storage-disk-assign.html)

## <span id="page-31-0"></span>**Consente di ripristinare un'unità FIPS o SED in modalità non protetta**

Un'unità FIPS o SED è protetta da accessi non autorizzati solo se l'ID della chiave di autenticazione del nodo è impostato su un valore diverso da quello predefinito. È possibile ripristinare un'unità FIPS o SED in modalità non protetta utilizzando storage encryption disk modify Per impostare l'ID della chiave sul valore predefinito.

Se una coppia ha utilizza dischi SAS o NVMe con crittografia (SED, NSE, FIPS), è necessario seguire questa procedura per tutti i dischi all'interno della coppia ha prima di inizializzare il sistema (opzioni di avvio 4 o 9). Il mancato rispetto di questa procedura potrebbe causare la perdita di dati in futuro se i dischi vengono riutilizzati.

#### **Prima di iniziare**

Per eseguire questa attività, è necessario essere un amministratore del cluster.

#### **Fasi**

1. Impostare il livello di privilegio su Advanced (avanzato):

set -privilege advanced

2. Se un disco FIPS è in esecuzione in modalità di conformità FIPS, impostare nuovamente l'ID della chiave di autenticazione FIPS per il nodo sul valore MSID 0x0 predefinito:

storage encryption disk modify -disk *disk\_id* -fips-key-id 0x0

È possibile utilizzare security key-manager query Per visualizzare gli ID chiave.

```
cluster1::> storage encryption disk modify -disk 2.10.11 -fips-key-id
0x0
Info: Starting modify on 14 disks.
        View the status of the operation by using the
        storage encryption disk show-status command.
```
Confermare l'operazione con il comando:

storage encryption disk show-status

Ripetere il comando show-status fino a quando i numeri in "Disks incomincied" (dischi iniziati) e "Disks Done" (dischi eseguiti) non sono gli stessi.

```
cluster1:: storage encryption disk show-status
         FIPS Latest Start Execution Disks
Disks Disks
Node Support Request Timestamp Time (sec) Begun
Done Successful
------- ------- -------- ------------------ ---------- ------
------ ----------
cluster1 true modify 1/18/2022 15:29:38 3 14 5
5
1 entry was displayed.
```
3. Impostare nuovamente l'ID della chiave di autenticazione dei dati per il nodo sul valore MSID 0x0 predefinito:

storage encryption disk modify -disk *disk\_id* -data-key-id 0x0

Il valore di -data-key-id Deve essere impostato su 0x0 se si sta ripristinando un'unità SAS o NVMe in modalità non protetta.

È possibile utilizzare security key-manager query Per visualizzare gli ID chiave.

```
cluster1::> storage encryption disk modify -disk 2.10.11 -data-key-id
0 \times 0Info: Starting modify on 14 disks.
        View the status of the operation by using the
        storage encryption disk show-status command.
```
Confermare l'operazione con il comando:

storage encryption disk show-status

Ripetere il comando show-status fino a quando i numeri non coincidono. L'operazione è completa quando i numeri in "dischi iniziati" e "dischi completati" sono gli stessi.

#### **Modalità di manutenzione**

A partire da ONTAP 9.7, è possibile modificare la chiave di un disco FIPS dalla modalità di manutenzione. Utilizzare la modalità di manutenzione solo se non è possibile utilizzare le istruzioni dell'interfaccia utente di ONTAP descritte nella sezione precedente.

#### **Fasi**

1. Impostare nuovamente l'ID della chiave di autenticazione FIPS per il nodo sul valore MSID 0x0 predefinito:

```
disk encrypt rekey_fips 0x0 disklist
```
2. Impostare nuovamente l'ID della chiave di autenticazione dei dati per il nodo sul valore MSID 0x0 predefinito:

```
disk encrypt rekey 0x0 disklist
```
3. Verificare che la chiave di autenticazione FIPS sia stata reinserita correttamente:

disk encrypt show\_fips

4. Confermare che la chiave di autenticazione dei dati è stata risigitata correttamente con:

disk encrypt show

L'output visualizza probabilmente l'ID chiave MSID 0x0 predefinito o il valore di 64 caratteri posseduto dal server delle chiavi. Il Locked? il campo si riferisce al blocco dei dati.

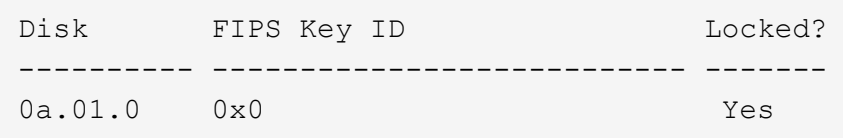

## <span id="page-34-0"></span>**Rimuovere una connessione di gestione delle chiavi esterna**

È possibile scollegare un server KMIP da un nodo quando non è più necessario. Ad esempio, è possibile scollegare un server KMIP durante la transizione alla crittografia del volume.

#### **A proposito di questa attività**

Quando si disconnette un server KMIP da un nodo in una coppia ha, il sistema disconnette automaticamente il server da tutti i nodi del cluster.

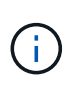

Se si prevede di continuare a utilizzare la gestione delle chiavi esterne dopo aver scollegato un server KMIP, assicurarsi che sia disponibile un altro server KMIP per la fornitura delle chiavi di autenticazione.

#### **Prima di iniziare**

Per eseguire questa attività, è necessario essere un amministratore del cluster o di SVM.

#### **Fase**

1. Disconnettere un server KMIP dal nodo corrente:

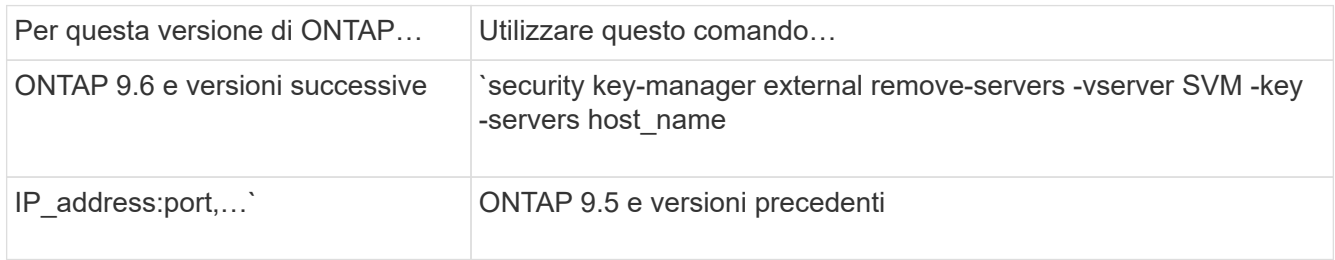

In un ambiente MetroCluster, è necessario ripetere questi comandi su entrambi i cluster per la SVM amministrativa.

Per la sintassi completa dei comandi, vedere le pagine man.

Il seguente comando ONTAP 9.6 disattiva le connessioni a due server di gestione delle chiavi esterni per cluster1, il primo nome ks1, In attesa sulla porta predefinita 5696, la seconda con l'indirizzo IP 10.0.0.20, in attesa sulla porta 24482:

```
clusterl::> security key-manager external remove-servers -vserver
cluster-1 -key-servers ks1,10.0.0.20:24482
```
### <span id="page-34-1"></span>**Modificare le proprietà del server di gestione delle chiavi esterno**

A partire da ONTAP 9.6, è possibile utilizzare security key-manager external modify-server Comando per modificare il timeout i/o e il nome utente di un server di gestione delle chiavi esterno.

#### **Prima di iniziare**

- Per eseguire questa attività, è necessario essere un amministratore del cluster o di SVM.
- Per questa attività sono richiesti privilegi avanzati.
- In un ambiente MetroCluster, è necessario ripetere questi passaggi su entrambi i cluster per la SVM amministrativa.

#### **Fasi**

1. Sul sistema storage, passare al livello di privilegio avanzato:

set -privilege advanced

2. Modificare le proprietà del server di gestione delle chiavi esterno per il cluster:

```
security key-manager external modify-server -vserver admin_SVM -key-server
host name|IP address:port, ... -timeout 1...60 -username user name
```
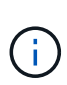

Il valore di timeout viene espresso in secondi. Se si modifica il nome utente, viene richiesto di inserire una nuova password. Se si esegue il comando al prompt di login del cluster, *admin\_SVM* Per impostazione predefinita, viene impostata la SVM amministrativa del cluster corrente. È necessario essere l'amministratore del cluster per modificare le proprietà del server del gestore delle chiavi esterno.

Il seguente comando modifica il valore di timeout a 45 secondi per cluster1 server di gestione delle chiavi esterno in attesa sulla porta predefinita 5696:

```
clusterl::> security key-manager external modify-server -vserver
cluster1 -key-server ks1.local -timeout 45
```
3. Modificare le proprietà del server di gestione delle chiavi esterne per una SVM (solo NVE):

```
security key-manager external modify-server -vserver SVM -key-server
host name|IP address:port, ... -timeout 1...60 -username user name
```
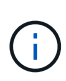

Il valore di timeout viene espresso in secondi. Se si modifica il nome utente, viene richiesto di inserire una nuova password. Se si esegue il comando al prompt di accesso SVM, *SVM* Per impostazione predefinita, viene impostata la SVM corrente. Per modificare le proprietà del server del gestore delle chiavi esterno, è necessario essere l'amministratore del cluster o SVM.

Il seguente comando consente di modificare il nome utente e la password di svm1 server di gestione delle chiavi esterno in attesa sulla porta predefinita 5696:

```
svml::> security key-manager external modify-server -vserver svm11 -key
-server ks1.local -username svm1user
Enter the password:
Reenter the password:
```
4. Ripetere l'ultimo passaggio per eventuali SVM aggiuntive.

### <span id="page-36-0"></span>**Transizione alla gestione esterna delle chiavi dalla gestione integrata delle chiavi**

Se si desidera passare alla gestione esterna delle chiavi dalla gestione integrata delle chiavi, è necessario eliminare la configurazione di gestione integrata delle chiavi prima di attivare la gestione esterna delle chiavi.

#### **Prima di iniziare**

• Per la crittografia basata su hardware, è necessario ripristinare il valore predefinito delle chiavi dati di tutti i dischi FIPS o SED.

["Ripristino di un'unità FIPS o SED in modalità non protetta"](#page-31-0)

• Per la crittografia basata su software, è necessario annullare la crittografia di tutti i volumi.

["Annullamento della crittografia dei dati del volume"](#page-2-1)

• Per eseguire questa attività, è necessario essere un amministratore del cluster.

#### **Fase**

1. Eliminare la configurazione di gestione delle chiavi integrata per un cluster:

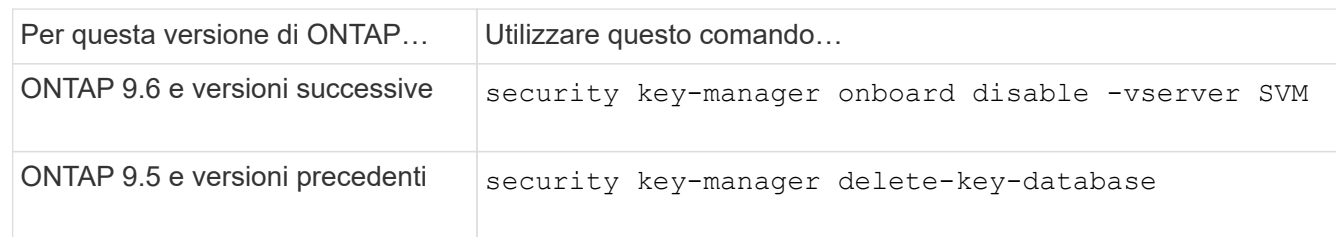

Per la sintassi completa dei comandi, vedere ["Pagine di manuale di ONTAP"](http://docs.netapp.com/ontap-9/topic/com.netapp.doc.dot-cm-cmpr/GUID-5CB10C70-AC11-41C0-8C16-B4D0DF916E9B.html).

### <span id="page-36-1"></span>**Transizione alla gestione delle chiavi integrata dalla gestione esterna delle chiavi**

Se si desidera passare alla gestione delle chiavi integrata dalla gestione delle chiavi esterna, è necessario eliminare la configurazione di gestione delle chiavi esterne prima di poter attivare la gestione delle chiavi integrata.

#### **Prima di iniziare**

• Per la crittografia basata su hardware, è necessario ripristinare il valore predefinito delle chiavi dati di tutti i dischi FIPS o SED.

["Ripristino di un'unità FIPS o SED in modalità non protetta"](#page-31-0)

• È necessario eliminare tutte le connessioni di gestione delle chiavi esterne.

["Eliminazione di una connessione di gestione delle chiavi esterna"](#page-34-0)

• Per eseguire questa attività, è necessario essere un amministratore del cluster.

### **Procedura**

I passaggi necessari per eseguire la transizione della gestione delle chiavi dipendono dalla versione di ONTAP in uso.

#### **ONTAP 9.6 e versioni successive**

1. Passare al livello di privilegio avanzato:

```
set -privilege advanced
```
2. Utilizzare il comando:

security key-manager external disable -vserver *admin\_SVM*

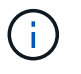

In un ambiente MetroCluster, è necessario ripetere il comando su entrambi i cluster per la SVM amministrativa.

#### **ONTAP 9.5 e versioni precedenti**

```
Utilizzare il comando:
security key-manager delete-kmip-config
```
## <span id="page-37-0"></span>**Cosa accade quando i server di gestione delle chiavi non sono raggiungibili durante il processo di avvio**

ONTAP prende alcune precauzioni per evitare comportamenti indesiderati nel caso in cui un sistema storage configurato per NSE non riesca a raggiungere nessuno dei server di gestione delle chiavi specificati durante il processo di avvio.

Se il sistema di storage è configurato per NSE, i SED vengono ridigitati e bloccati e i SED sono accesi, il sistema di storage deve recuperare le chiavi di autenticazione richieste dai server di gestione delle chiavi per autenticarsi ai SED prima di poter accedere ai dati.

Il sistema storage tenta di contattare i server di gestione delle chiavi specificati per un massimo di tre ore. Se il sistema storage non riesce a raggiungerne uno dopo tale periodo, il processo di avvio si interrompe e il sistema storage si arresta.

Se il sistema di storage contatta correttamente qualsiasi server di gestione delle chiavi specificato, tenta di stabilire una connessione SSL per un massimo di 15 minuti. Se il sistema di storage non riesce a stabilire una connessione SSL con un server di gestione delle chiavi specificato, il processo di avvio si interrompe e il sistema di storage si arresta.

Mentre il sistema di storage tenta di contattare e connettersi ai server di gestione delle chiavi, visualizza informazioni dettagliate sui tentativi di contatto non riusciti alla CLI. È possibile interrompere i tentativi di contatto in qualsiasi momento premendo Ctrl-C.

Come misura di sicurezza, i SED consentono solo un numero limitato di tentativi di accesso non autorizzati, dopodiché disattivano l'accesso ai dati esistenti. Se il sistema di storage non riesce a contattare alcun server di gestione delle chiavi specificato per ottenere le chiavi di autenticazione appropriate, può solo tentare di autenticare con la chiave predefinita, il che causa un tentativo di errore e un panico. Se il sistema di storage è configurato per il riavvio automatico in caso di panico, entra in un loop di avvio che porta a tentativi di autenticazione non riusciti continui sui SED.

L'arresto del sistema storage in questi scenari è progettato per impedire al sistema storage di entrare in un loop di avvio e di perdere dati non intenzionale come conseguenza del blocco permanente dei SED dovuto al superamento del limite di sicurezza di un certo numero di tentativi di autenticazione consecutivi non riusciti. Il limite e il tipo di protezione di blocco dipendono dalle specifiche di produzione e dal tipo di SED:

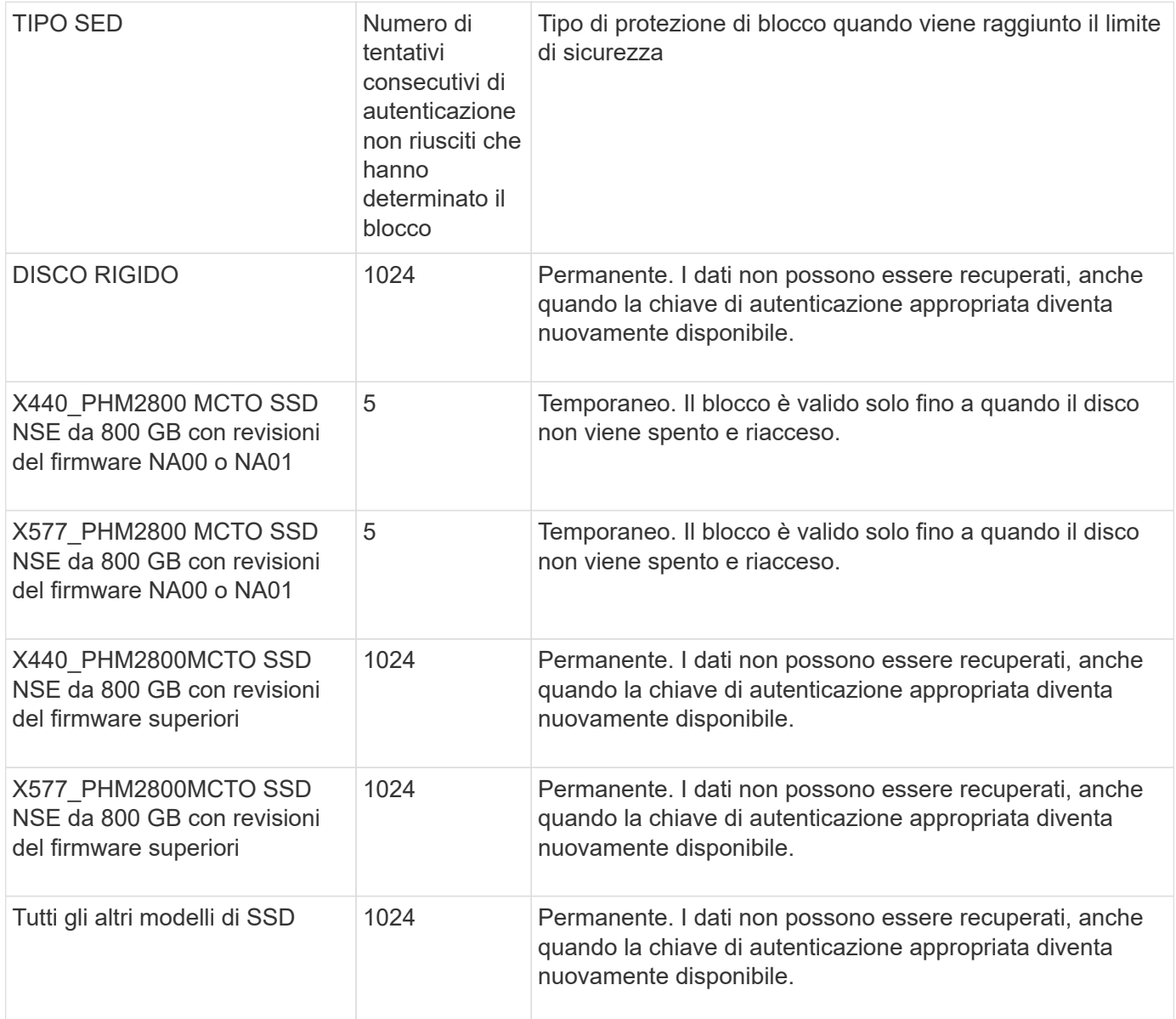

Per tutti i tipi SED, un'autenticazione corretta azzera il numero di proy.

Se si verifica questo scenario in cui il sistema storage viene arrestato a causa di un errore di accesso a uno dei server di gestione delle chiavi specificati, prima di continuare l'avvio del sistema storage è necessario identificare e correggere la causa dell'errore di comunicazione.

## <span id="page-39-0"></span>**Disattivare la crittografia per impostazione predefinita**

A partire da ONTAP 9.7, la crittografia aggregata e del volume è attivata per impostazione predefinita se si dispone di una licenza di crittografia del volume (VE) e si utilizza un gestore di chiavi integrato o esterno. Se necessario, è possibile disattivare la crittografia per impostazione predefinita per l'intero cluster.

#### **Prima di iniziare**

Per eseguire questa attività, è necessario essere un amministratore del cluster o un amministratore SVM al quale l'amministratore del cluster ha delegato l'autorità.

#### **Fase**

1. Per disattivare la crittografia per impostazione predefinita per l'intero cluster in ONTAP 9.7 o versioni successive, eseguire il seguente comando:

options -option-name encryption.data\_at\_rest\_encryption.disable\_by\_default -option-value on

#### **Informazioni sul copyright**

Copyright © 2024 NetApp, Inc. Tutti i diritti riservati. Stampato negli Stati Uniti d'America. Nessuna porzione di questo documento soggetta a copyright può essere riprodotta in qualsiasi formato o mezzo (grafico, elettronico o meccanico, inclusi fotocopie, registrazione, nastri o storage in un sistema elettronico) senza previo consenso scritto da parte del detentore del copyright.

Il software derivato dal materiale sottoposto a copyright di NetApp è soggetto alla seguente licenza e dichiarazione di non responsabilità:

IL PRESENTE SOFTWARE VIENE FORNITO DA NETAPP "COSÌ COM'È" E SENZA QUALSIVOGLIA TIPO DI GARANZIA IMPLICITA O ESPRESSA FRA CUI, A TITOLO ESEMPLIFICATIVO E NON ESAUSTIVO, GARANZIE IMPLICITE DI COMMERCIABILITÀ E IDONEITÀ PER UNO SCOPO SPECIFICO, CHE VENGONO DECLINATE DAL PRESENTE DOCUMENTO. NETAPP NON VERRÀ CONSIDERATA RESPONSABILE IN ALCUN CASO PER QUALSIVOGLIA DANNO DIRETTO, INDIRETTO, ACCIDENTALE, SPECIALE, ESEMPLARE E CONSEQUENZIALE (COMPRESI, A TITOLO ESEMPLIFICATIVO E NON ESAUSTIVO, PROCUREMENT O SOSTITUZIONE DI MERCI O SERVIZI, IMPOSSIBILITÀ DI UTILIZZO O PERDITA DI DATI O PROFITTI OPPURE INTERRUZIONE DELL'ATTIVITÀ AZIENDALE) CAUSATO IN QUALSIVOGLIA MODO O IN RELAZIONE A QUALUNQUE TEORIA DI RESPONSABILITÀ, SIA ESSA CONTRATTUALE, RIGOROSA O DOVUTA A INSOLVENZA (COMPRESA LA NEGLIGENZA O ALTRO) INSORTA IN QUALSIASI MODO ATTRAVERSO L'UTILIZZO DEL PRESENTE SOFTWARE ANCHE IN PRESENZA DI UN PREAVVISO CIRCA L'EVENTUALITÀ DI QUESTO TIPO DI DANNI.

NetApp si riserva il diritto di modificare in qualsiasi momento qualunque prodotto descritto nel presente documento senza fornire alcun preavviso. NetApp non si assume alcuna responsabilità circa l'utilizzo dei prodotti o materiali descritti nel presente documento, con l'eccezione di quanto concordato espressamente e per iscritto da NetApp. L'utilizzo o l'acquisto del presente prodotto non comporta il rilascio di una licenza nell'ambito di un qualche diritto di brevetto, marchio commerciale o altro diritto di proprietà intellettuale di NetApp.

Il prodotto descritto in questa guida può essere protetto da uno o più brevetti degli Stati Uniti, esteri o in attesa di approvazione.

LEGENDA PER I DIRITTI SOTTOPOSTI A LIMITAZIONE: l'utilizzo, la duplicazione o la divulgazione da parte degli enti governativi sono soggetti alle limitazioni indicate nel sottoparagrafo (b)(3) della clausola Rights in Technical Data and Computer Software del DFARS 252.227-7013 (FEB 2014) e FAR 52.227-19 (DIC 2007).

I dati contenuti nel presente documento riguardano un articolo commerciale (secondo la definizione data in FAR 2.101) e sono di proprietà di NetApp, Inc. Tutti i dati tecnici e il software NetApp forniti secondo i termini del presente Contratto sono articoli aventi natura commerciale, sviluppati con finanziamenti esclusivamente privati. Il governo statunitense ha una licenza irrevocabile limitata, non esclusiva, non trasferibile, non cedibile, mondiale, per l'utilizzo dei Dati esclusivamente in connessione con e a supporto di un contratto governativo statunitense in base al quale i Dati sono distribuiti. Con la sola esclusione di quanto indicato nel presente documento, i Dati non possono essere utilizzati, divulgati, riprodotti, modificati, visualizzati o mostrati senza la previa approvazione scritta di NetApp, Inc. I diritti di licenza del governo degli Stati Uniti per il Dipartimento della Difesa sono limitati ai diritti identificati nella clausola DFARS 252.227-7015(b) (FEB 2014).

#### **Informazioni sul marchio commerciale**

NETAPP, il logo NETAPP e i marchi elencati alla pagina<http://www.netapp.com/TM> sono marchi di NetApp, Inc. Gli altri nomi di aziende e prodotti potrebbero essere marchi dei rispettivi proprietari.